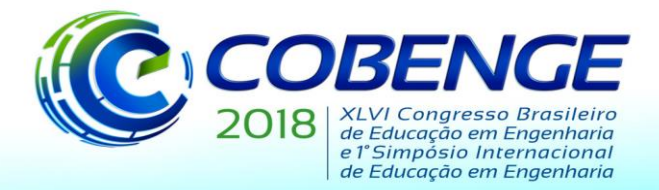

"Educação inovadora para uma Engenharia sustentável"

# **CÁLCULO DE PROPRIEDADES GEOMÉTRICAS PELO TEOREMA DE GREEN: DESENVOLVIMENTO DE SOFTWARE EDUCACIONAL PARA O ENSINO DE MECÂNICA VETORIAL**

**Matheus Erpen Benincá** – matheuseb@hotmail.com

Universidade Federal do Rio Grande do Sul, Programa de Pós-Graduação em Engenharia Civil Av. Osvaldo Aranha, 99 – 3º andar – CEMACOM 90035-190 – Porto Alegre – Rio Grande do Sul

**Inácio Benvegnu Morsch** – morsch@ufrgs.br Universidade Federal do Rio Grande do Sul, Programa de Pós-Graduação em Engenharia Civil Av. Osvaldo Aranha, 99 – 3º andar – CEMACOM 90035-190 – Porto Alegre – Rio Grande do Sul

*Resumo: Este trabalho relata o desenvolvimento de um software educacional que calcula as propriedades geométricas (área, coordenadas do centro geométrico, momentos de inércia e produto de inércia) de seções planas, utilizando o Teorema de Green. O software tem como objetivo auxiliar o processo de ensino-aprendizagem de Mecânica Vetorial do curso de Engenharia Civil, servindo como ferramenta mediadora para que o estudante possa construir seu conhecimento e relacionar os conteúdos de Mecânica Vetorial com conceitos previamente estudados em disciplinas de Cálculo e de Programação. Uma vez que o seu código está inteiramente disponível para leitura e análise, o software permite que o estudante seja mais do que um simples usuário, podendo compreender o seu real funcionamento, todas suas etapas de cálculo, e inclusive propor mudanças ou acréscimos em sua programação. Permite, também, que o estudante desenvolva sua autonomia no estudo e na resolução de exercícios, através da comparação dos seus resultados com os obtidos por cálculos manuais. Devido à automatização de cálculos repetitivos, o estudante fica livre para estudar uma grande gama de exemplos e assim compreender de forma mais conceitual cada propriedade geométrica e o que ela representa.*

*Palavras-chave: Software educacional. Mecânica Vetorial. Propriedades geométricas. Teorema de Green. Ensino de Estruturas.*

# **1 INTRODUÇÃO**

 Com o objetivo de auxiliar o processo de ensino-aprendizagem da disciplina de Mecânica Vetorial, bem como de consolidar aprendizados matemáticos relativos a Cálculo Integral com múltiplas variáveis estudados em etapas preliminares de cursos de graduação em Engenharia Civil, buscou-se desenvolver um *software* capaz de calcular as propriedades geométricas de uma seção plana. Ao receber informações do usuário referentes ao contorno da seção, o *software* calcula sua área, momentos estáticos de primeira ordem, coordenadas do centro geométrico, momentos de inércia, produto de inércia, momentos centrais principais de inércia e eixos centrais principais de inércia. Durante estes cálculos é utilizado o Teorema de Green, que transforma integrais duplas em integrais de linha de contorno. Foi desenvolvida uma

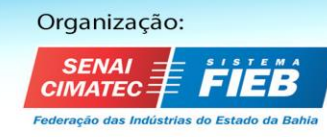

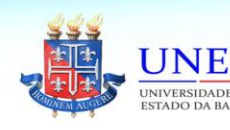

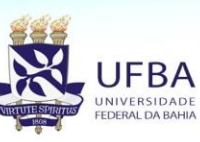

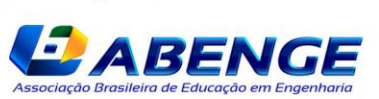

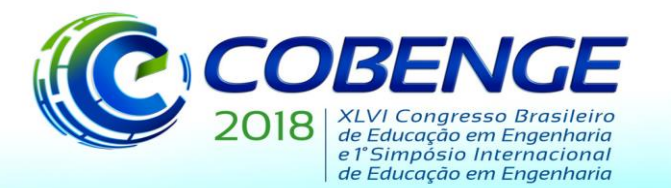

"Educação inovadora para uma Engenharia sustentável"

formulação que se aplica a seções com contornos formados por segmentos de reta, arcos de circunferência e/ou parábolas.

 A utilização deste *software* incentiva o estudante a ter uma postura mais ativa durante a aprendizagem, pois permite que o mesmo compare resultados de diferentes exercícios calculados manualmente com os resultados obtidos no *software*, não ficando, assim, limitado à correção por parte do professor ou a gabaritos prontos, nem sempre disponíveis. Além disso, incentiva o estudo conceitual das propriedades geométricas abordadas, pois facilita a análise de uma gama mais ampla de exemplos, uma vez que automatiza os cálculos mecânicos repetitivos, poupando tempo e dinamizando o processo de aprendizagem.

 Semensato et al. (2016) destacam a importância de se desenvolver no estudante a autonomia de analisar situações e construir seu próprio conhecimento, sem que ele fique restrito às aulas expositivas e à mera reprodução dos modelos prontos apresentados pelo professor. Neste sentido, o *software* elaborado pode ser uma importante ferramenta para auxílio e incentivo no desenvolvimento desta autonomia e para a construção do conhecimento. Esta visão também é defendida por Ramiro, Andreatta-da-Costa e Bernardes (2014), os quais dizem que a informática possui um papel mediador no processo de ensino-aprendizagem, servindo como ferramenta para auxiliar na construção do conhecimento, facilitando o aprendizado e motivando o estudante.

 Moran (2004) vai além e diz que os estudantes devem explorar novas possibilidades de aprendizagem, e para isso precisam ter iniciativa própria e estar motivados. Neste processo, as tecnologias podem ser excelentes auxiliares na tarefa de desenvolver este estudante mais inovador.

 Esta ideia de construção do conhecimento defendida por diversos autores é baseada em diferentes teorias de aprendizagem, dentro das quais é possível destacar a teoria da aprendizagem significativa, proposta por David Ausubel nas décadas de 60 e 70. Esta teoria propõe que a aprendizagem é mais eficaz quando se estabelece uma relação entre as novas ideias e as ideias já existentes. Mais precisamente, Moreira (1999), explica que, para Ausubel, aprendizagem significativa trata-se de um processo através do qual um novo conhecimento interage de forma não-arbitrária com a estrutura de conhecimento pré-existente no indivíduo; contrastando, assim, com a aprendizagem mecânica (ou automática), a qual Ausubel define como um processo onde esta interação é muito pequena ou inexistente.

 Neste contexto, o *software* desenvolvido também apresenta importante papel de relacionar os conceitos ensinados em Mecânica Vetorial com os conhecimentos que os estudantes já adquiriram preliminarmente, em especial de Cálculo Integral com múltiplas variáveis, dentro do qual o Teorema de Green assume grande importância. Sendo o código computacional aberto aos estudantes, e programado em linguagem simples (Fortran), eles podem compreender todas as suas etapas de cálculo.

 O presente artigo tem como objetivo relatar o desenvolvimento deste *software*, explicar seu funcionamento, suas etapas de cálculo, bem como destacar sua importância como ferramenta educacional.

### **2 METODOLOGIA**

 Para calcular as propriedades geométricas foi utilizado o Teorema de Green, que transforma integrais duplas em integrais de linha. Portanto, ao invés de integrar-se elementos de área no interior da região da seção, utilizou-se a integração das linhas do contorno, as quais são percorridas em sentido anti-horário. O mesmo procedimento pode ser feito para eventuais furos na seção, mas neste caso os seus contornos são percorridos em sentido horário, a fim de serem realizadas subtrações. A partir desta ideia fundamental foi desenvolvido um formulário

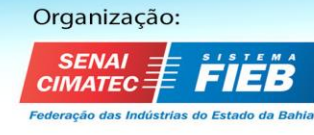

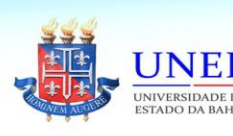

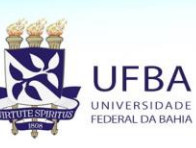

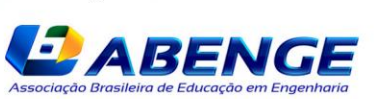

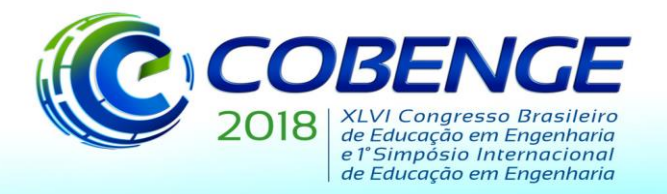

"Educação inovadora para uma Engenharia sustentável"

que foi implementado no código, escrito em linguagem Fortran, a qual, segundo Chapman (2004), é uma linguagem preeminente para cálculos científicos genéricos, sendo especialmente útil para análise numérica e cálculos técnicos, em função de sua simplicidade e velocidade. Nos itens a seguir são explicados em maior detalhe os fundamentos matemáticos e as etapas de cálculo do software, bem como a organização do código.

### **2.1 Divisão do contorno da seção em caminhos simples**

A ideia básica de organização dos cálculos é a divisão do contorno da seção em caminhos simples, que podem ser segmentos de reta, arcos de circunferência ou parábolas. A união destes caminhos deve formar um percurso fechado, podendo assim uma integral de linha fechada ser escrita como a soma das integrais de linha dos  $n$  caminhos, conforme a equação (1).

$$
\oint_C F(x, y). ds = \sum_{i=1}^n \int_{Ci} F(x, y). ds
$$
\n(1)

 A figura 1 ilustra este procedimento de divisão em caminhos simples, onde os caminhos C1, C2, C3, C4 e C6 são segmentos de reta e o caminho C5 é um arco de circunferência.

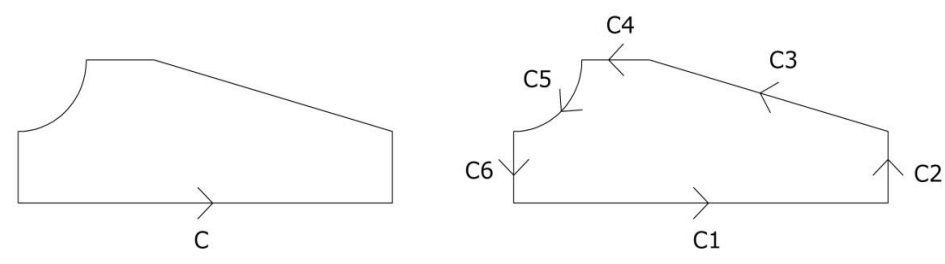

Figura 1 – Divisão do contorno de uma figura em caminhos simples

Fonte: elaborado pelos autores

### **2.2 Teorema de Green aplicado ao cálculo das propriedades geométricas**

Segundo Apostol (1988), o teorema de Green transforma uma integral dupla, definida em uma região R, em uma integral de linha ao longo do contorno C desta mesma região R, e pode ser escrito na forma da equação (2), onde N e M são funções dependentes de x e y.

$$
\iint\limits_R \left( \frac{\partial N}{\partial x} - \frac{\partial M}{\partial y} \right) . \, dx. \, dy = \oint\limits_C \left( M. \, dx + N. \, dy \right) \tag{2}
$$

Usualmente, as propriedades geométricas são escritas em termos de integrais duplas, através de elementos infinitesimais de área, como pode ser verificado em Hibbeler (2014). Estas expressões podem ser transformadas em integrais de linha através da equação (2).

Por exemplo, a área da seção pode ser calculada pela integral  $\iint_R 1. dx. dy$ , sendo R a região no plano xy que a seção ocupa. Analisando a equação (2), verifica-se que, para a aplicação do Teorema de Green neste caso,  $(\partial N/\partial x - \partial M/\partial y) = 1$ . Uma solução possível para esta equação diferencial parcial é  $N(x, y) = x$  e  $M(x, y) = 0$ . Adotando esta solução, obtém-se, através da equação (2), uma expressão para a área em termos de uma integral de linha de contorno. Por fim, com a equação (1), divide-se o contorno em caminhos simples. As

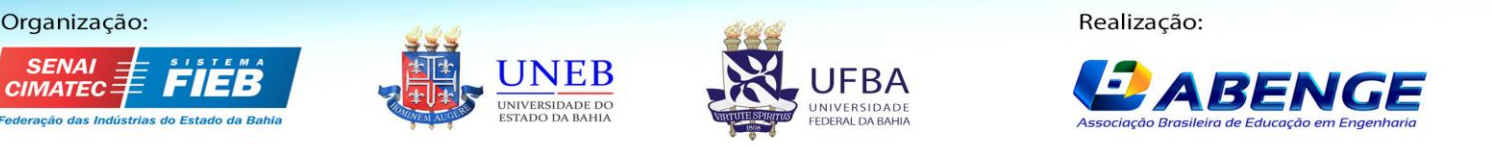

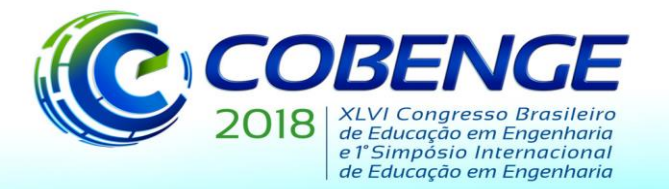

"Educação inovadora para uma Engenharia sustentável"

expressões obtidas para a área e para as demais propriedades, por procedimento análogo, são mostradas na tabela 1.

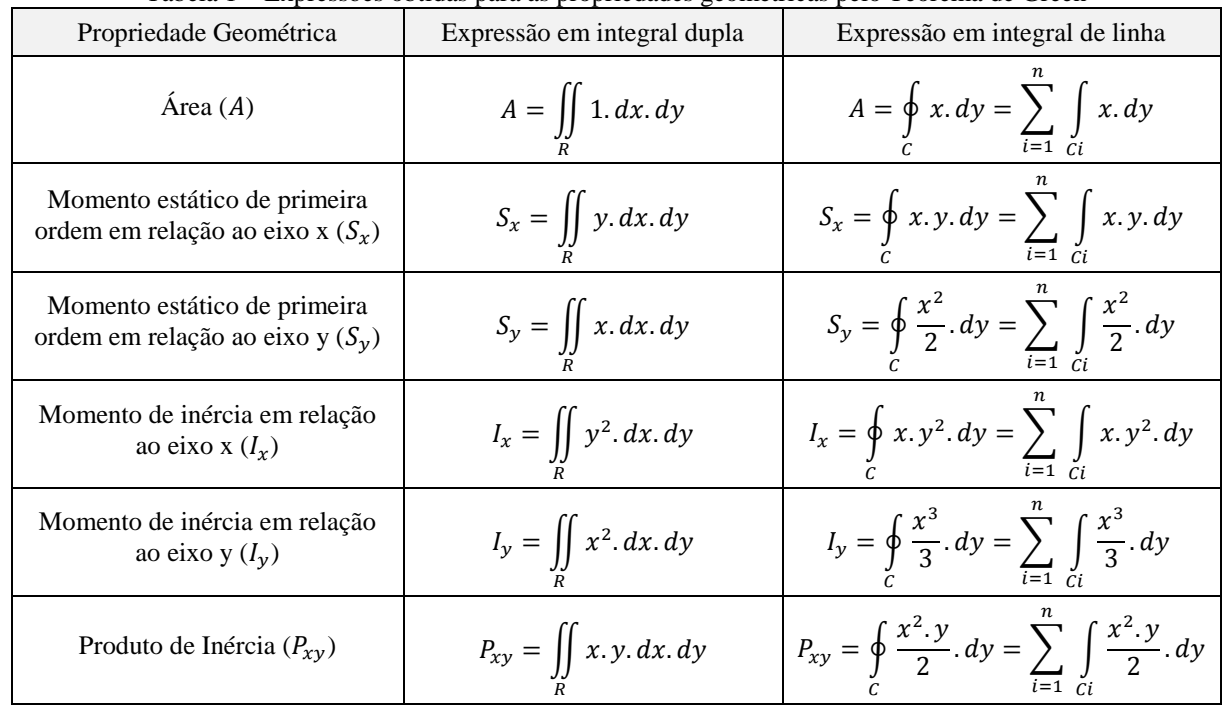

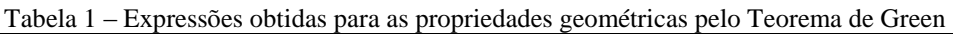

#### **2.3 Parametrização dos caminhos e desenvolvimento do formulário**

As integrais de linha da tabela 1 podem ser particularizadas para cada tipo de caminho. Para tanto, é aconselhável parametrizá-los, conforme a tabela 2, onde  $(x, y)$  são as coordenadas de um ponto pertencente ao caminho;  $(x_i, y_i)$  e  $(x_f, y_f)$  são as coordenadas dos pontos inicial e final do caminho;  $(x_c, y_c)$  são as coordenadas do centro, R é o raio e  $\theta_i$  e  $\theta_f$  são os ângulos inicial e final do arco de circunferência;  $a, b, c$  são os coeficientes da equação de segundo grau das parábolas; e t é o parâmetro que varia entre 0 e 1 para segmentos de reta ou parábolas, ou o ângulo que varia entre  $\theta_i$  e  $\theta_f$  no caso de arcos de circunferência. Essas parametrizações são ilustradas na figura 2.

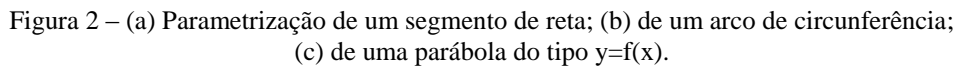

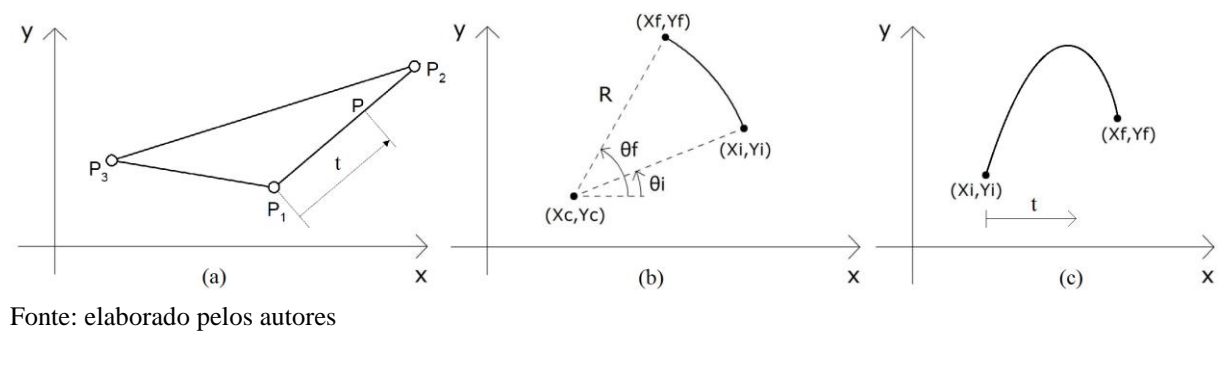

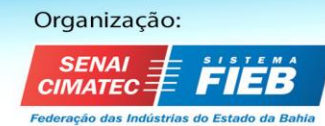

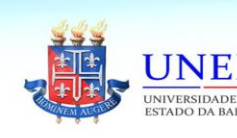

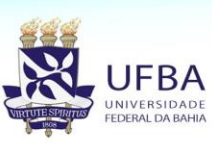

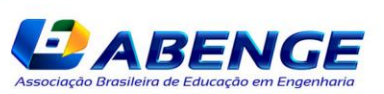

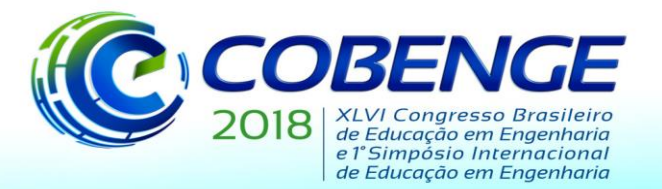

"Educação inovadora para uma Engenharia sustentável"

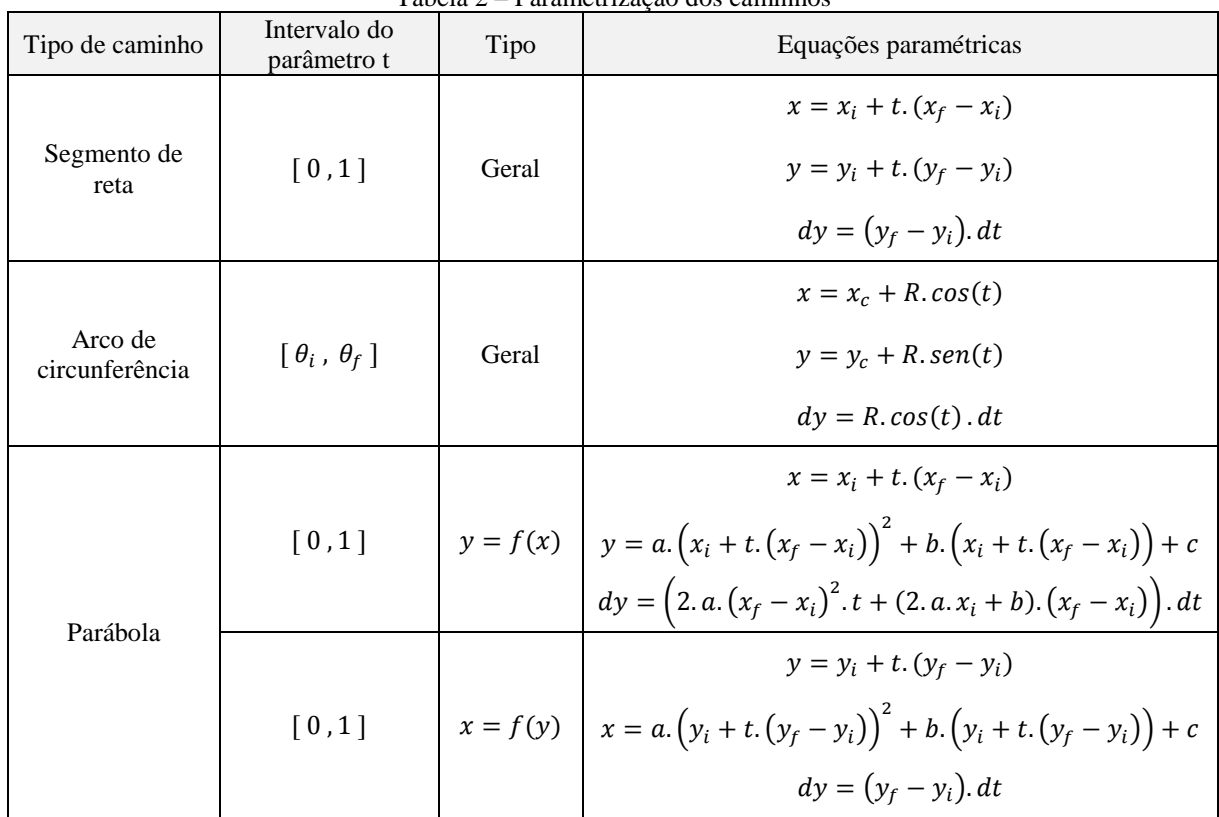

#### Tabela 2 – Parametrização dos caminhos

#### *Segmentos de reta*

Substituindo as equações relativas a segmentos de reta da tabela 2 nas expressões da tabela 1, e integrando de 0 a 1, obtêm-se fórmulas diretas para calcular a contribuição de cada segmento de reta no cálculo de cada propriedade geométrica. A título de ilustração, a equação (3) mostra a fórmula obtida para a contribuição do segmento de reta  $C_i$  no cálculo da área da seção.

$$
A(C_i) = \frac{(x_f + x_i) (y_f - y_i)}{2}
$$
 (3)

Equações semelhantes foram obtidas para a contribuição de segmentos de reta no cálculo de todas as outras propriedades geométricas, sendo omitidas aqui por economicidade de espaço.

#### *Arcos de circunferência*

O mesmo procedimento usado para segmentos de reta pode ser aplicado a arcos de circunferência, substituindo as equações respectivas da tabela 2 nas expressões da tabela 1 e integrando de  $\theta_i$  a  $\theta_f$ . A título de ilustração, a equação (4) mostra a fórmula obtida para a contribuição do arco de circunferência  $C_i$  no cálculo da área da seção. Equações semelhantes foram obtidas para a contribuição de arcos de circunferência no cálculo de todas as outras propriedades geométricas, sendo omitidas aqui por economicidade de espaço.

$$
A(Ci) = \frac{1}{4} \cdot r \cdot \left( \left( \sin(2 \cdot \theta_f) + 2 \cdot \theta_f - \sin(2 \cdot \theta_i) - 2 \cdot \theta_i \right) \cdot r + 4 \cdot xc \cdot \left( \sin(\theta_f) - \sin(\theta_i) \right) \right)
$$
(4)

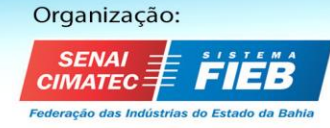

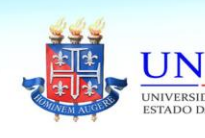

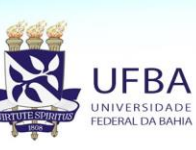

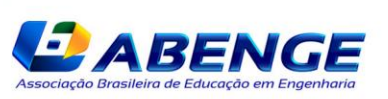

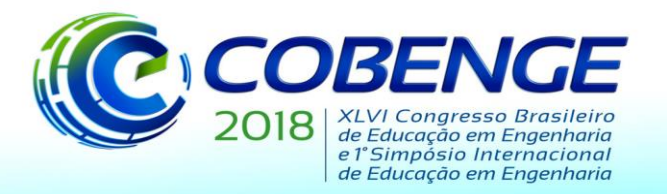

"Educação inovadora para uma Engenharia sustentável"

## *Parábolas*

Ao trabalhar com uma parábola, primeiramente é necessário definir a direção da mesma. Ela pode ser do tipo  $y = f(x), x = f(y)$ , ou ser inclinada. Neste trabalho foram abordadas as duas primeiras, e optou-se por não trabalhar com parábolas inclinadas.

O procedimento de reconhecimento da parábola pelo programa é feito da seguinte forma: o usuário define um ponto intermediário  $(x_p, y_p)$  pertencente à parábola que não seja nem o ponto inicial nem o final do caminho. Inicialmente o programa verifica se a parábola é do tipo  $y = f(x)$  ou  $x = f(y)$ , em função da posição deste ponto intermediário. Após, tendo as informações dos três pontos (inicial, final e intermediário) e do tipo de parábola, é possível programar a resolução de um sistema linear a fim de determinar os coeficientes  $a, b, e, c$  da equação de segundo grau.

Substituindo as equações relativas a parábolas da tabela 2 nas expressões da tabela 1, e integrando de 0 a 1, obtêm-se fórmulas diretas para calcular a contribuição de cada parábola no cálculo de cada propriedade geométrica. A título de ilustração, a equação (5) mostra a fórmula obtida para a contribuição de uma parábola do tipo  $y = f(x)$  no cálculo da área da seção.

$$
A(Ci) = \frac{(4 \cdot a \cdot (x_f^2 + x_f \cdot x_i + x_i^2) + 3 \cdot b \cdot (x_f + x_i)) \cdot (x_f - x_i)}{6} \tag{5}
$$

O mesmo procedimento pode ser feito para o caso de parábolas do tipo  $x = f(y)$ , mas devem ser utilizadas as equações respectivas da tabela 2, sendo a sequência análoga.

Equações semelhantes à equação (5) foram obtidas para a contribuição de parábolas no cálculo de todas as outras propriedades geométricas, tanto para o caso de parábolas do tipo  $y = f(x)$  quanto para as do tipo  $x = f(y)$ , sendo omitidas aqui por economicidade de espaço.

### **2.4 Organização do código**

O código, escrito em linguagem Fortran, foi estruturado da seguinte forma:

1) Declaração de variáveis: são declaradas todas as variáveis utilizadas nos cálculos efetuados pelo *software*. Nenhuma variável é utilizada de forma implícita;

2) Leitura do arquivo de dados: o *software* lê o arquivo de texto "dados\_green.txt", que contém o número de caminhos do contorno, o número de furos, o número de caminhos de cada furo e as informações de todos os caminhos. Nesta etapa ele também calcula os vetores de coordenadas dos pontos finais de cada caminho, que são montados a partir das coordenadas dos pontos iniciais, lidas no arquivo de dados;

3) Cálculo das propriedades geométricas em relação ao eixo de referência: as fórmulas deduzidas de acordo com o descrito no item 2.3 são aplicadas a cada caminho, sendo realizado um somatório. Com isso, são calculadas as propriedades geométricas em relação aos eixos de referência, cuja localização é definida pelo usuário no momento em que ele define as coordenadas dos pontos;

4) Cálculos complementares: a partir dos resultados da área e dos momentos estáticos de primeira ordem em relação aos eixos de referência, são calculadas as coordenadas do centro geométrico (CG) da seção. Posteriormente, os momentos e produtos de inércia são transferidos para os eixos centrais através do Teorema dos Eixos Paralelos; e então são calculados os raios de giração e os momentos centrais principais e direções principais de inércia. Todos estes cálculos são realizados conforme formulação da Mecânica Vetorial, disponível em Hibbeler (2014);

5) Registro de resultados: por fim, os resultados são escritos pelo *software* no arquivo de texto "resultados\_green.txt".

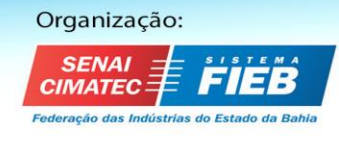

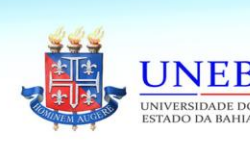

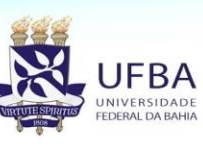

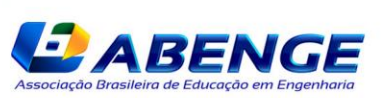

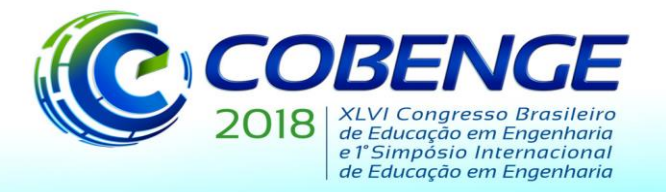

"Educação inovadora para uma Engenharia sustentável"

## *Arquivo de entrada de dados*

O arquivo de entrada de dados deve estar salvo na mesma pasta do programa executável, com o nome "dados\_green.txt". As informações que devem constar neste arquivo são listadas a seguir e mostradas na figura 3.

- Número de caminhos do contorno da seção (ncc);
- Número de furos (nf);
- Número de caminhos de todos os furos, um em cada linha (ncf1, ncf2, ncf3,...);
- Dados dos caminhos de contorno, uma linha para cada caminho (em sentido anti-horário);

- Dados dos caminhos dos furos, uma linha para cada caminho (em sentido horário). Se houver mais de um furo, eles devem ser adicionados em sequência, um furo completo por vez.

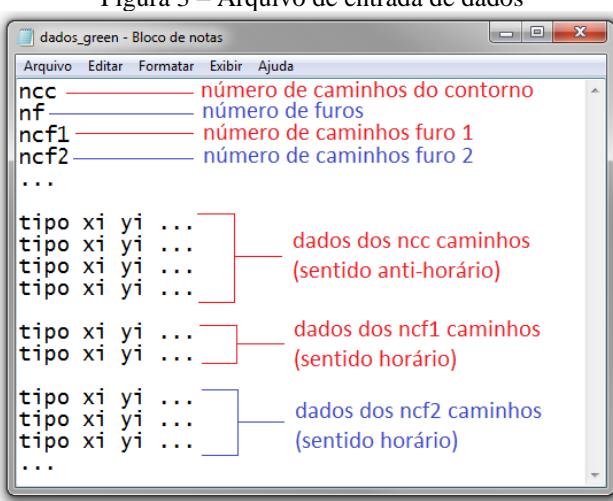

Figura 3 – Arquivo de entrada de dados

Fonte: elaborado pelos autores

Os dados de cada tipo de caminho são explicitados na tabela 3. É importante ressaltar que em nenhum caminho são informadas as coordenadas dos pontos finais, pois estas são calculadas internamente no programa através das coordenadas dos pontos iniciais dos caminhos seguintes.

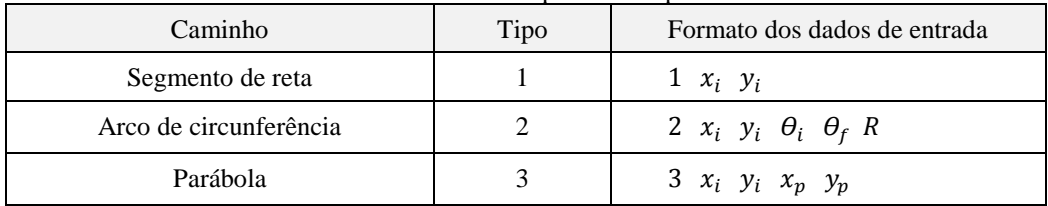

Tabela 3 – Dados de entrada para cada tipo de caminho

Onde os números 1, 2 ou 3 representam o tipo de caminho;  $x_i$  e  $y_i$  são as coordenadas do ponto inicial do caminho;  $\theta_i$  e  $\theta_f$  são os ângulos inicial e final (em graus) e R é o raio do arco de circunferência;  $x_p$  e  $y_p$  são as coordenadas de um ponto intermediário da parábola (que não pode coincidir com o ponto final da mesma).

### *Arquivo de saída de resultados*

O arquivo de saída de resultados será salvo automaticamente pelo *software* na mesma pasta em que ele for executado, e terá o nome "resultados\_green.txt".

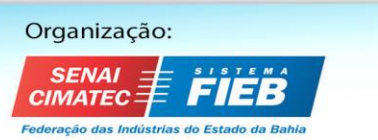

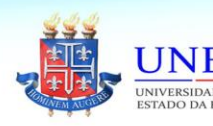

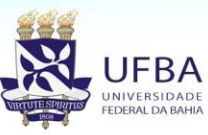

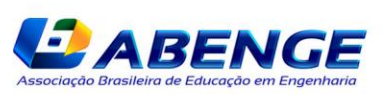

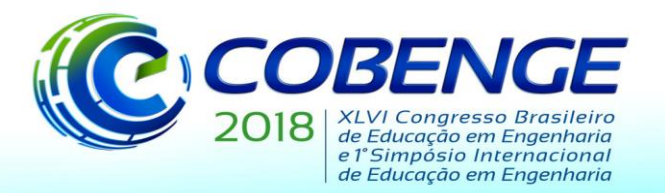

"Educação inovadora para uma Engenharia sustentável"

# **3 RESULTADOS E DISCUSSÃO**

Como ilustração da utilização do *software* desenvolvido, relata-se a seguir a resolução de um exercício típico da disciplina de Mecânica Vetorial. A figura 4 ilustra o exercício proposto e a divisão do contorno da seção em caminhos.

Os caminhos C1, C2 e C4 são segmentos de reta, e o caminho C3 é uma parábola (com as coordenadas do ponto intermediário iguais a  $x_p = 60$  e  $y_p = 285$ , sendo  $y_p$  calculado com a equação fornecida). Existe um furo circular na seção que pode ser considerado como um único caminho, formado por um arco de circunferência que começa em 360º e termina em 0º (percorrendo assim uma circunferência completa no sentido horário). A partir dessas definições e dos dados do problema, monta-se o arquivo de dados, mostrado na figura 5 (a). O arquivo de resultados, gerado pelo *software*, é mostrado na figura 5 (b).

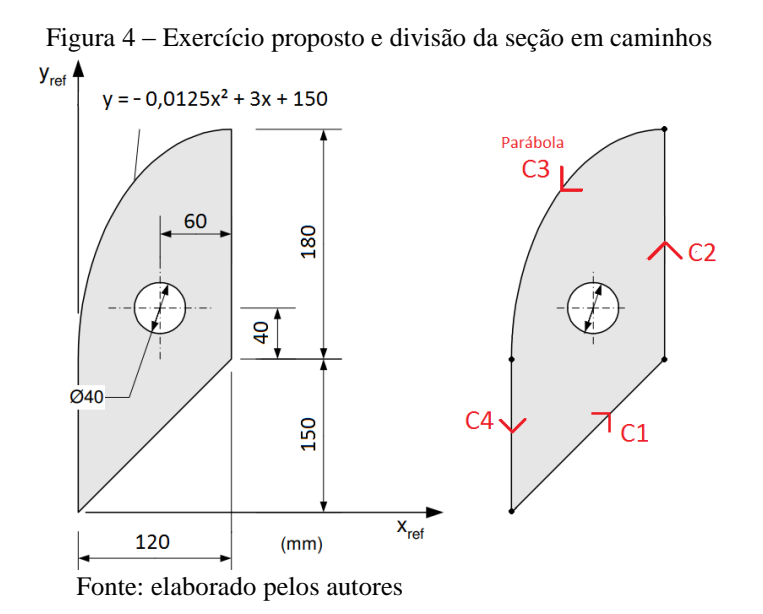

Figura 5 – (a) Arquivo de dados, definido pelo usuário; (b) arquivo de resultados, gerado pelo *software*

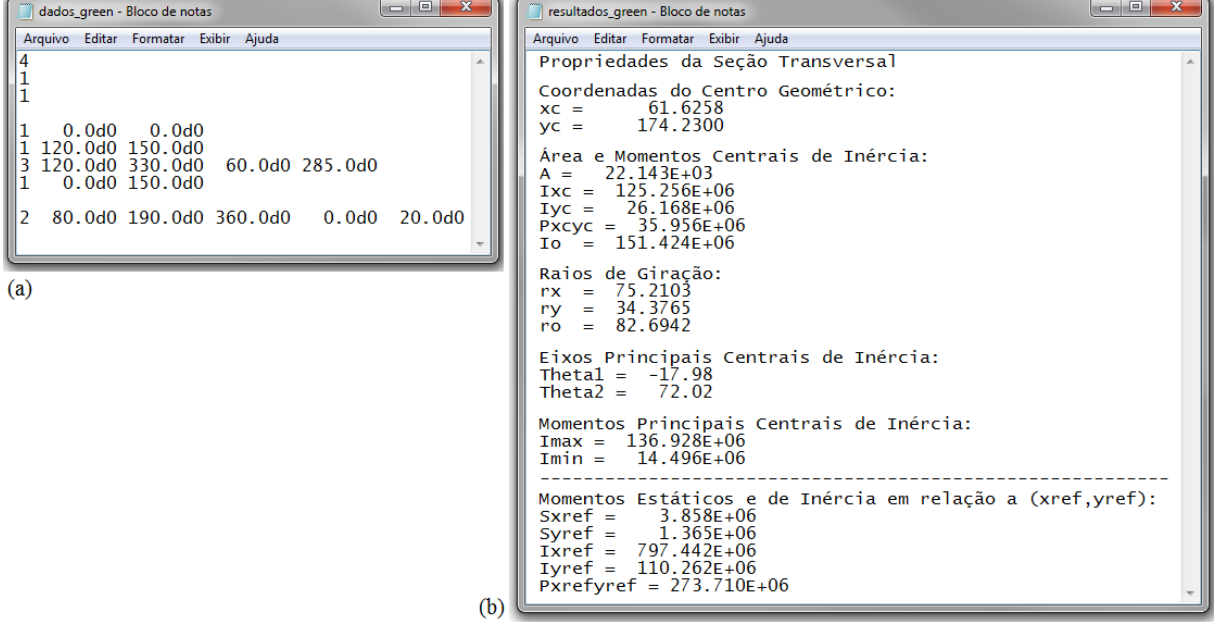

Fonte: elaborado pelos autores

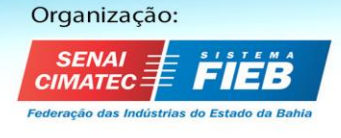

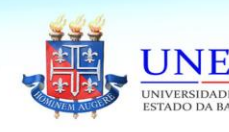

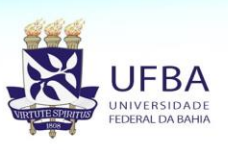

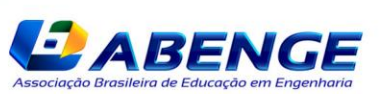

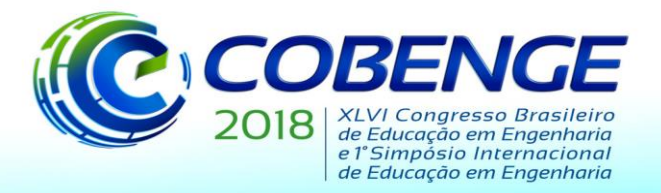

"Educação inovadora para uma Engenharia sustentável"

## *Potencialidades de uso para fins didáticos*

Além de servir como ferramenta para estudo e resolução de exercícios, o *software* pode ser utilizado para a aplicação de propostas didáticas que desenvolvam a postura ativa, crítica, inovadora e criativa dos estudantes. Abaixo são citados alguns exemplos de atividades possíveis neste sentido.

*Criação de seções*: Trabalho no qual o estudante deve criar livremente três seções, preferencialmente utilizando todos os tipos de caminhos disponíveis (segmentos de reta, arcos e parábolas), podendo conter furos ou não. Após criadas as seções, o estudante deve calcular todas as suas propriedades geométricas através do uso do *software* e de cálculos manuais, e então comparar os resultados entre si. Por fim, deve avaliar se as seções criadas apresentaram bons resultados para determinadas propriedades de interesse e, se for o caso, propor mudanças nas seções para aprimorar estes resultados. A avaliação deste trabalho pelo professor pode ser feita tanto com base nos resultados obtidos quanto pela inovação/criatividade das seções propostas.

*Criação de seções com restrições*: Trata-se de uma variação do primeiro trabalho. O estudante deve realizar todas as atividades descritas acima, mas considerando restrições de dimensões e/ou de área total para a seção. Atendendo estas restrições, deve tentar otimizar propriedades geométricas de interesse, previamente determinadas.

*Estudo conceitual da influência da forma na seção transversal*: O estudante tem uma quantidade limitada de material, como por exemplo um certo número de figuras com determinados formatos. Através composição destas figuras deve criar uma seção que busque otimizar propriedades geométricas de interesse. Este trabalho pode ser realizado em um primeiro momento de forma experimental, em sala de aula, através da montagem manual de figuras de papel ou de outro material. Após, devem ser calculadas com o *software* as propriedades geométricas desta seção.

### **4 CONSIDERAÇÕES FINAIS**

 Foi desenvolvido um *software* que calcula as propriedades geométricas de seções com contorno composto por segmentos de reta, arcos e/ou parábolas. Além de ser uma eficiente ferramenta de cálculo, o *software* apresenta grande importância didática, pois permite que o estudante faça a interrelação entre conteúdos de Mecânica Vetorial e conceitos matemáticos estudados preliminarmente nas disciplinas de Cálculo, construindo, assim, seu conhecimento de acordo com a teoria da aprendizagem significativa.

 Como foi desenvolvido dentro da própria Universidade, com toda sua programação disponível para leitura e análise, o *software* permite que o estudante seja mais do que um simples usuário, podendo compreender o seu real funcionamento e inclusive propor mudanças, incrementos ou acréscimos no seu código. Desta forma, pode ser estabelecida, também, uma conexão com os conhecimentos adquiridos preliminarmente em disciplinas introdutórias de programação.

 Portanto, o *software* desenvolvido apresenta importante papel educacional, contribuindo para os processos de ensino-aprendizagem e de construção de conhecimentos, permitindo a interrelação com conceitos estudados preliminarmente no curso de Engenharia Civil, incentivando a autonomia e a postura ativa dos estudantes durante a aprendizagem.

#### *Agradecimentos*

Agradecemos à CAPES pelo suporte financeiro a esta atividade de pesquisa.

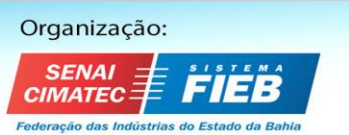

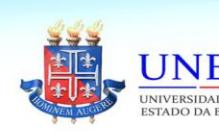

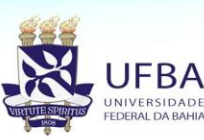

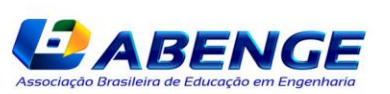

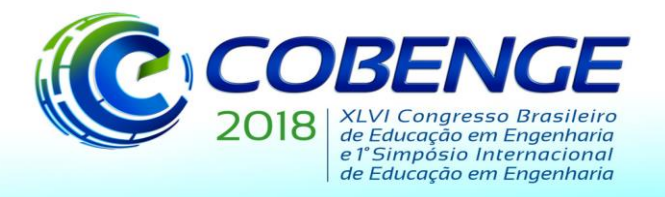

"Educação inovadora para uma Engenharia sustentável"

# **REFERÊNCIAS**

APOSTOL, Tom M. **Cálculo II**: Cálculo com funções de várias variáveis e Álgebra Linear, com aplicações às equações diferenciais e às probabilidades. 2ª edição, Barcelona: Editorial Reverté, 1988.

CHAPMAN, Stephen J. **Fortran 95/2003 for scientists and engineers**. 3ª edição, Nova Iorque: Mc Graw Hill, 2004.

HIBBELER, Russel C. **Estática**: Mecânica para Engenharia. 12ª edição, 6ª reimpressão, São Paulo: Pearson Education do Brasil, 2014.

MORAN, José Manuel. A contribuição das tecnologias para uma educação inovadora. **Revista Contrapontos**, Itajaí, v. 4, n.1, p. 347-356, 2004.

MOREIRA, Marco Antônio. **Teorias de Aprendizagem**. São Paulo: Editora Pedagógica Universitária, 1999.

RAMIRO, Fabiano da Silva; ANDREATTA-DA-COSTA, Luciano; BERNARDES, Juliana de Azevedo. Softwares educacionais - seu uso e importância no ensino-aprendizagem dos alunos de engenharia civil. In: XLII Congresso Brasileiro de Educação em Engenharia, 2014, Juiz de Fora. **Anais...** Juiz de Fora, 2014. Disponível em: <http://www.abenge.org.br/cobenge/arquivos/5/arquivos.html>. Acesso em: 10 abr. 2018.

SEMENSATO, Michel Teston et al. Implementação de softwares educacionais no ensino da matemática. In: V Simpósio Nacional de Ensino de Ciência e Tecnologia, 2016, Ponta Grossa. **Anais...** Ponta Grossa, 2016. Disponível em:

<http://www.sinect.com.br/2016/selecionados.php>. Acesso em: 11 abr. 2018.

# **CALCULATION OF GEOMETRICAL PROPERTIES USING GREEN'S THEOREM: DEVELOPMENT OF AN EDUCATIONAL SOFTWARE FOR THE TEACHING OF VECTOR MECHANICS**

*Abstract: This work reports the development of an educational software that calculates the geometrical properties (area, centroid's coordinates, moments of inertia and product of inertia) of a section, using the Green's Theorem. The objective of this software is to help the teachinglearning process of Vector Mechanics for the Civil Engineering course, being a mediator tool for the students to construct their knowledge and to connect the concepts of Vector Mechanics with concepts studied in prior stages of the graduation course, like in the disciplines of Calculus and Programming. The code is entirely available for the students, so they can be more than just users, being able to comprehend all the stages of calculus implemented and to propose changes and additions to the programming. The software supports, also, the student's autonomy to study and to solve exercises, by comparing results with the obtained by manual calculations. By the automatization of repetitive calculations, the students get free to study several examples and then to comprehend in a more conceptual way the meaning of each geometrical property.*

*Key-words: Educational software. Vector Mechanics. Geometrical properties. Green's Theorem. Teaching of Structures.*

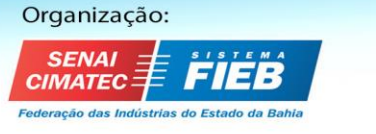

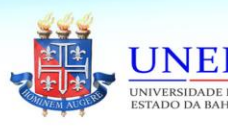

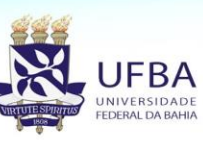

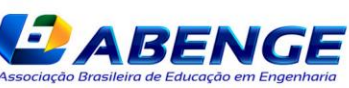